## FRAMING CONFIGURATION – Brace

Modified on: Tue, 12 Jan, 2021 at 7:59 PM

## **Framing Configuration** may be found in two locations:

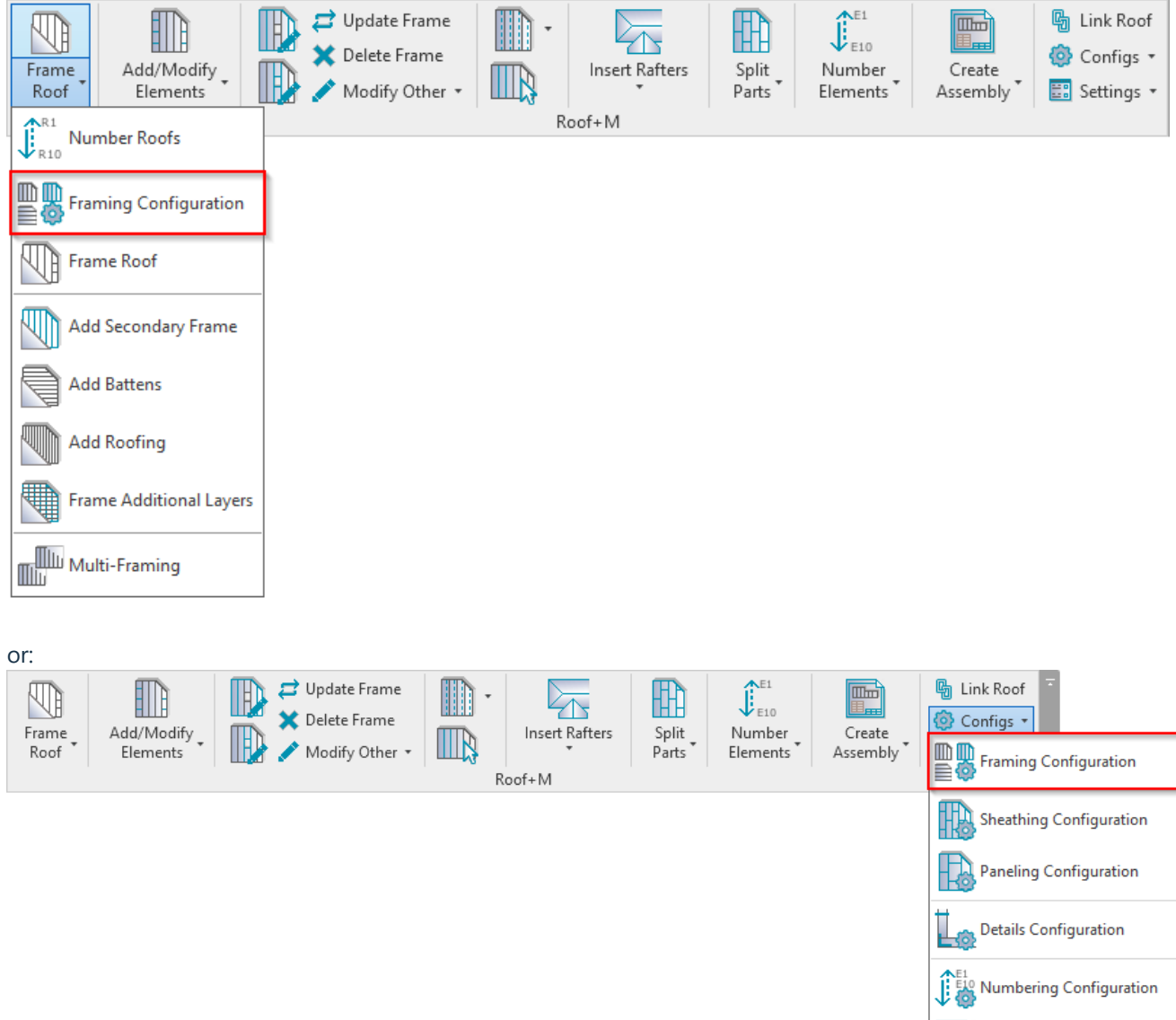

**Brace**

**Drawing Configuration** 

Rafter Configuration

 $\sqrt{\circ}$ 

Check Custom Join Database

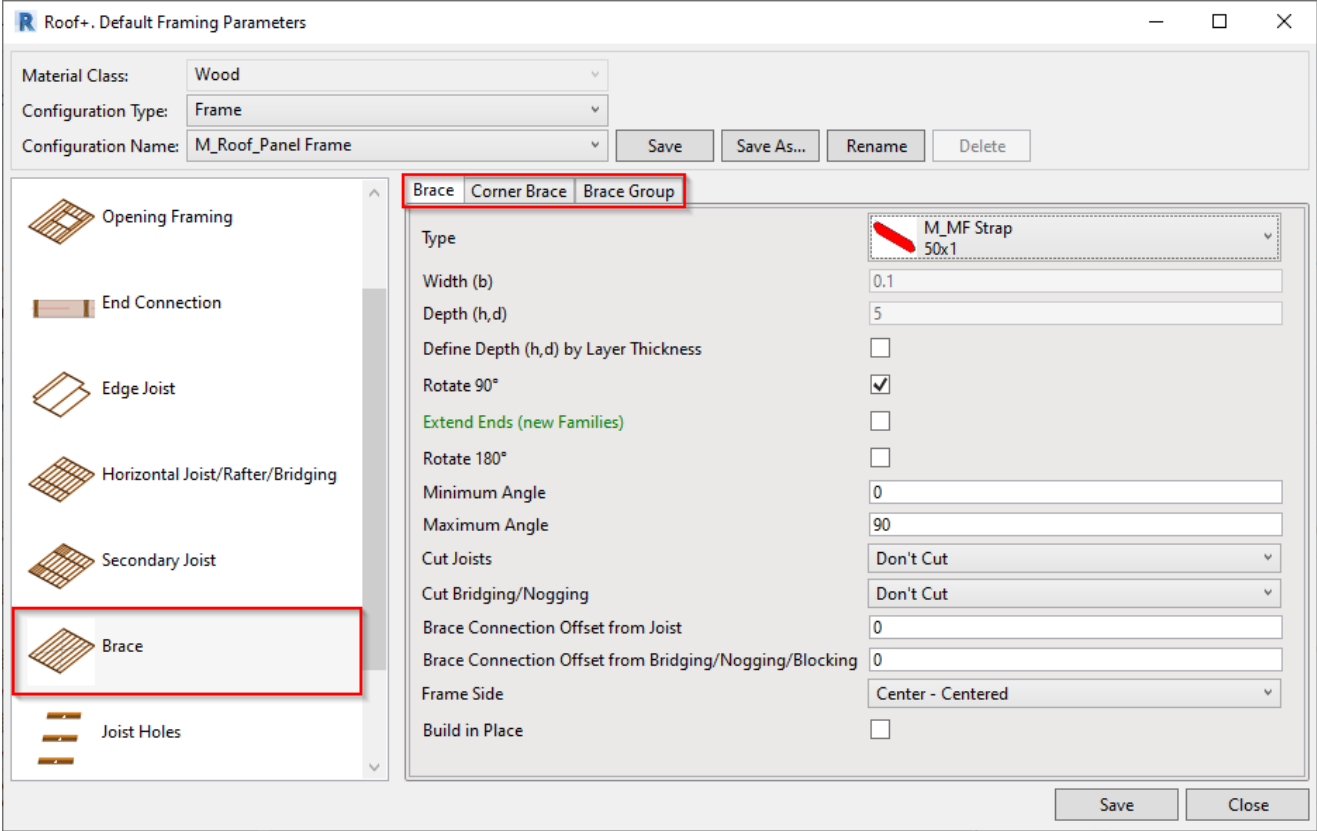

**Brace** – settings where you can predefine rules for adding wood or metal regular braces, corner braces, or brace groups.

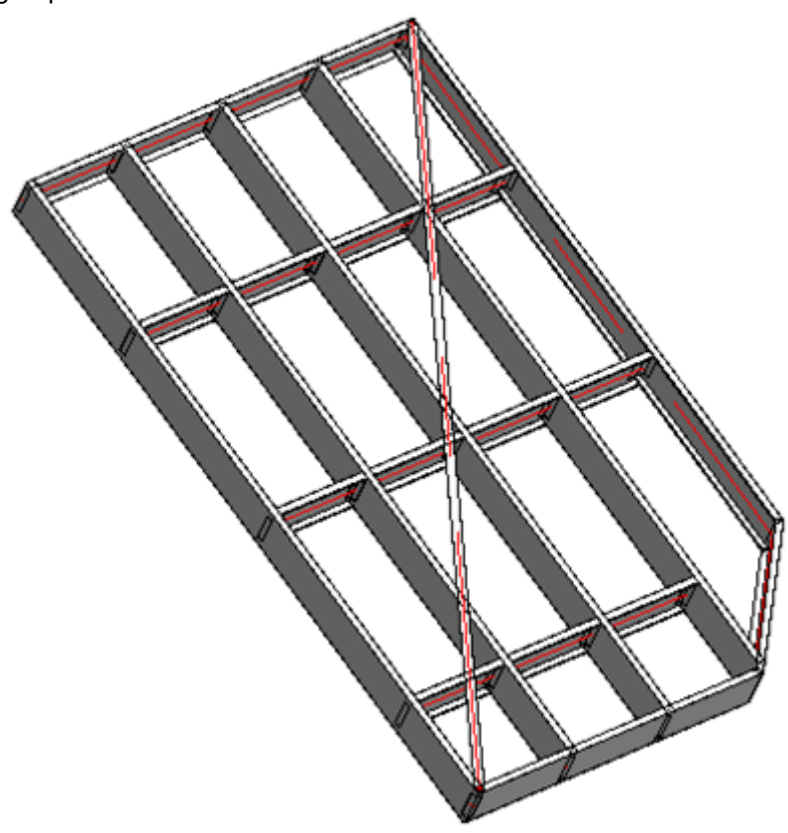

Read more about every feature here >> [\(https://agacad.freshdesk.com/support/solutions/articles/44002140168-framing](https://agacad.freshdesk.com/support/solutions/articles/44002140168-framing-configuration-%E2%80%93-brace)configuration-%E2%80%93-brace)

Braces can be added after **Roof+M** → **Add/Modify Bracing**:

08/09/21, 08:47 FRAMING CONFIGURATION – Brace : AGACAD

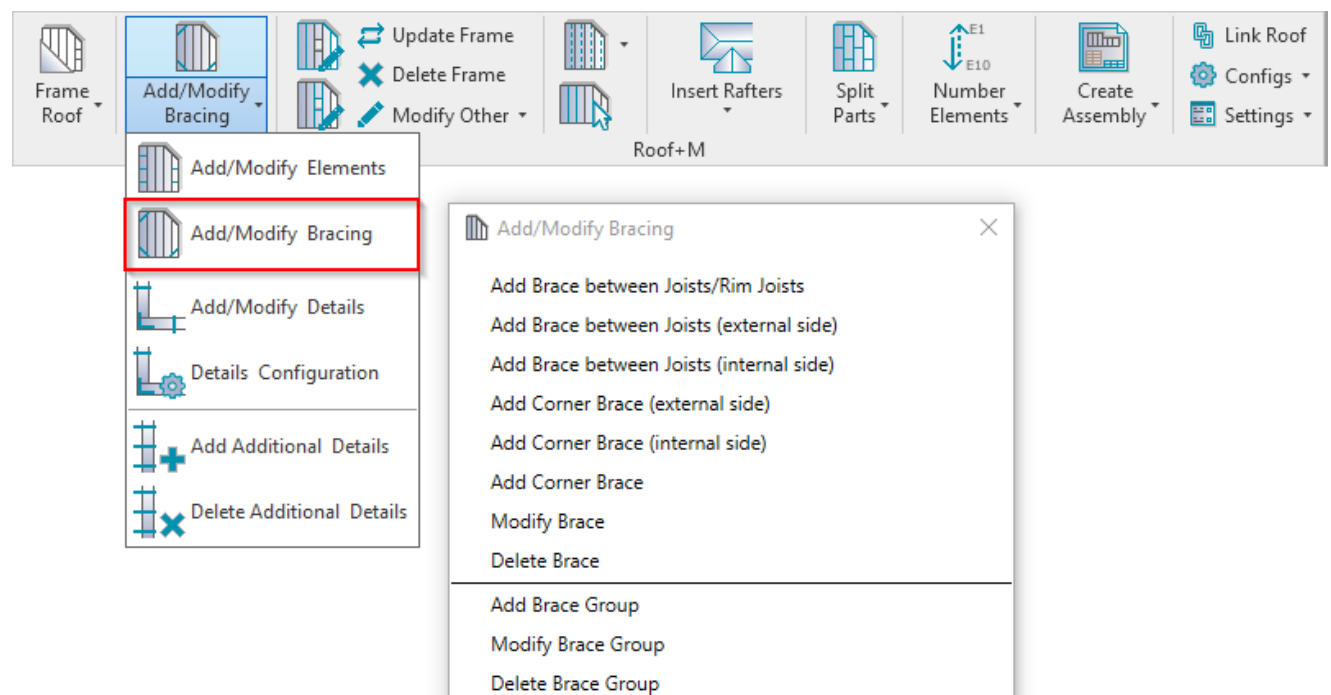